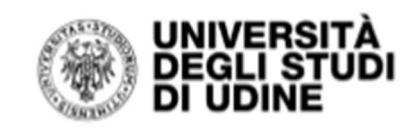

Per autenticarsi sul catalogo è necessario essere iscritti al Sistema Bibliotecario di Ateneo.

#### Sull'homepage del catalogo cliccare su **Login**

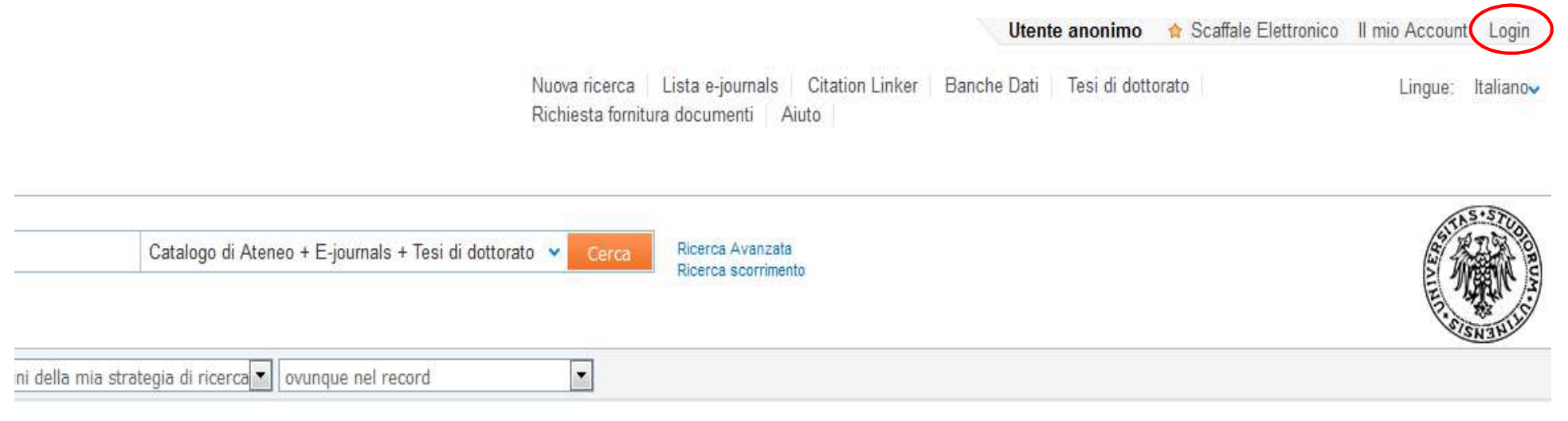

#### cosa è Primo?

nuovo strumento che consente di fare una ricerca simultanea su più szioni, sia cartacee che elettroniche disponibili presso l'Università. oltre possibile interrogare il vastissimo indice di Primo central che oglie milioni di record bibliografici e full text relativi a collezioni di oks, e-journals, archivi istituzionali e banche dati bibliografiche

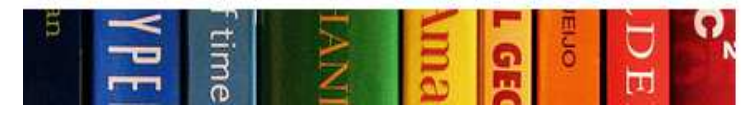

#### Come posso...

> consultare una banca dati o un e-journal dall'esterno dell'Università

- Come trovo...
- $>$  un libro.
- $\rightarrow$  un periodico
- > un articolo
- > una banca dati
- > una tesi di dottorato

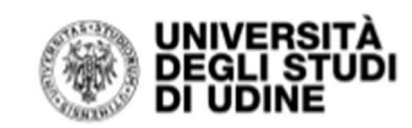

Il sistema chiede all'utente le credenziali

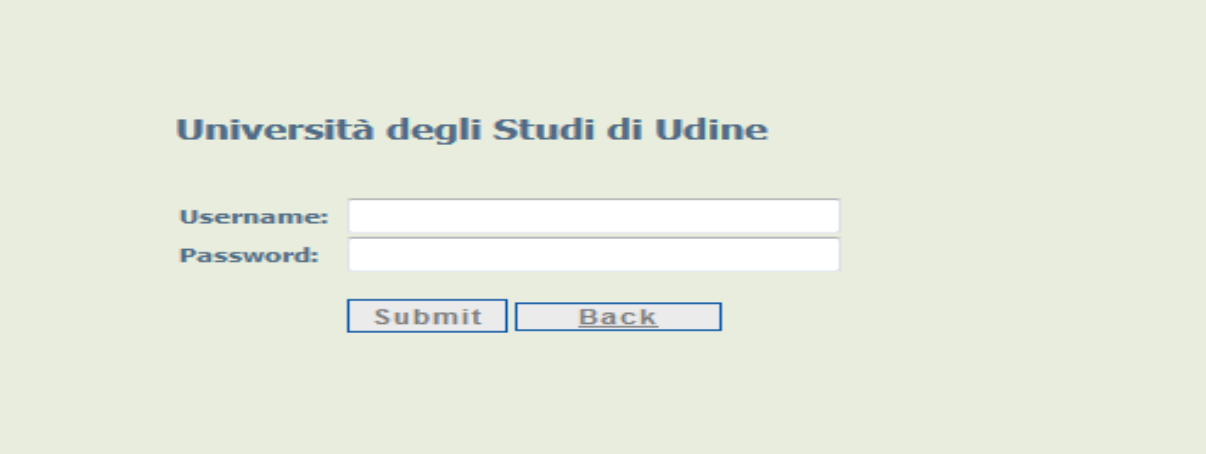

- Studenti e personale dell'Università di Udine accedono inserendo username e password di posta elettronica istituzionale.
- Il personale dell'Azienda sanitaria universitaria integrata di Udine e gli utenti esterni tramite le credenziali comunicate al momento dell'iscrizione al Sistema Bibliotecario di Ateneo.

Una volta autenticati è possibile effettuare il **rinnovo** dei prestiti in corso**, prenotare** i libri per il prestitoe **inoltrare richieste di DD e ILL.** Al termine della sessione di lavoro è sempre consigliato disconnettersi da **Logout.** 

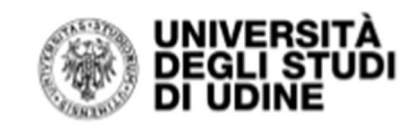

#### **Rinnovo**

Per effettuare il rinnovo da **Il mio account** visualizzare la lista dei prestiti correnti. E' possibile rinnovare tutti i prestiti o solo una parteselezionandoli. Il sistema bloccherà il rinnovo se il materiale è prenotato da un utente e se il prestito è scaduto.

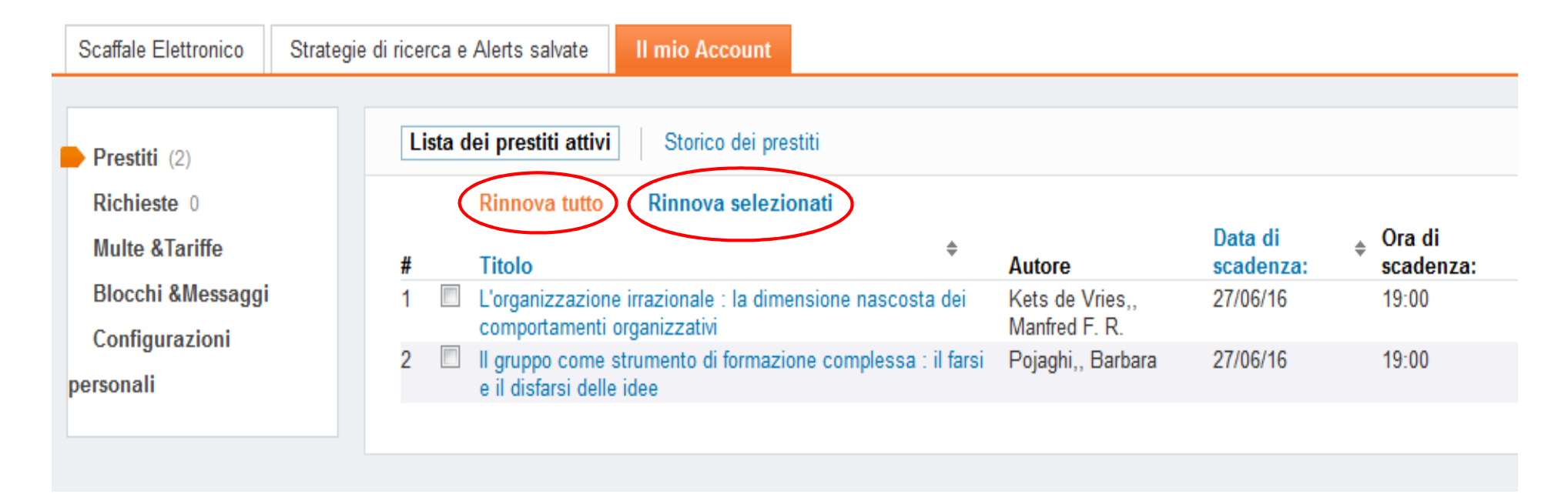

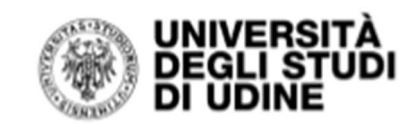

#### **Prenotazione**

Per prenotare un libro momentaneamente in prestito o posseduto presso le sedi di Pordenone e Gorizia per il prestito intrateneo è necessario ricercare la risorsa sul catalogo e individuato il record cliccare su **Prenotazione.** 

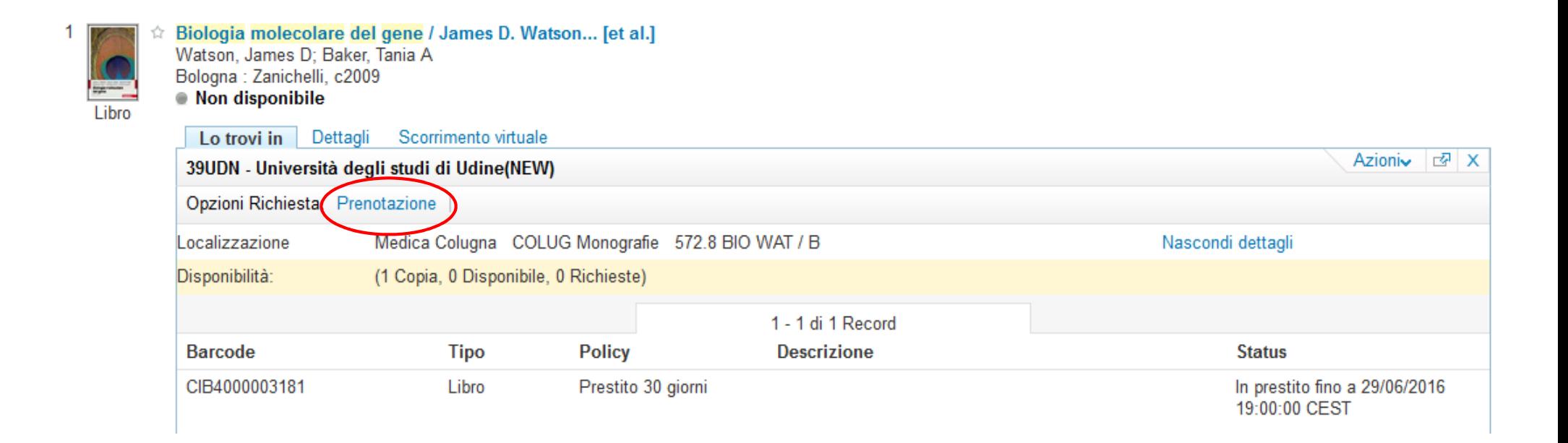

Nel modulo che si visualizza selezionare il **Luogo di ritiro** e cliccare su **Prenota.**

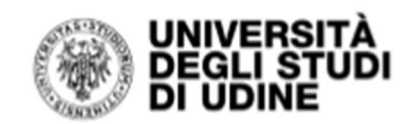

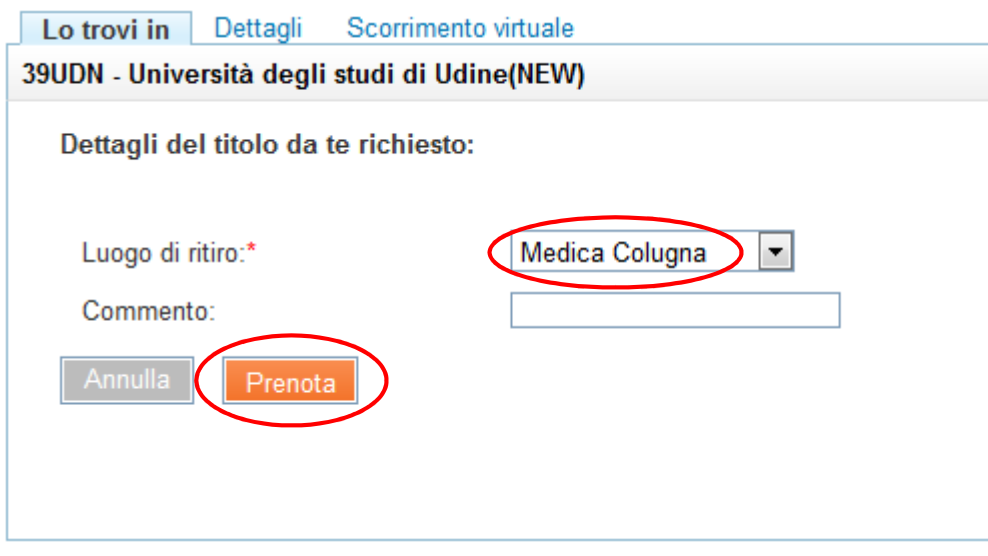

Per verificare che la prenotazione è stata effettuata è sufficiente controllare le **Richieste** su **Il mio account**.

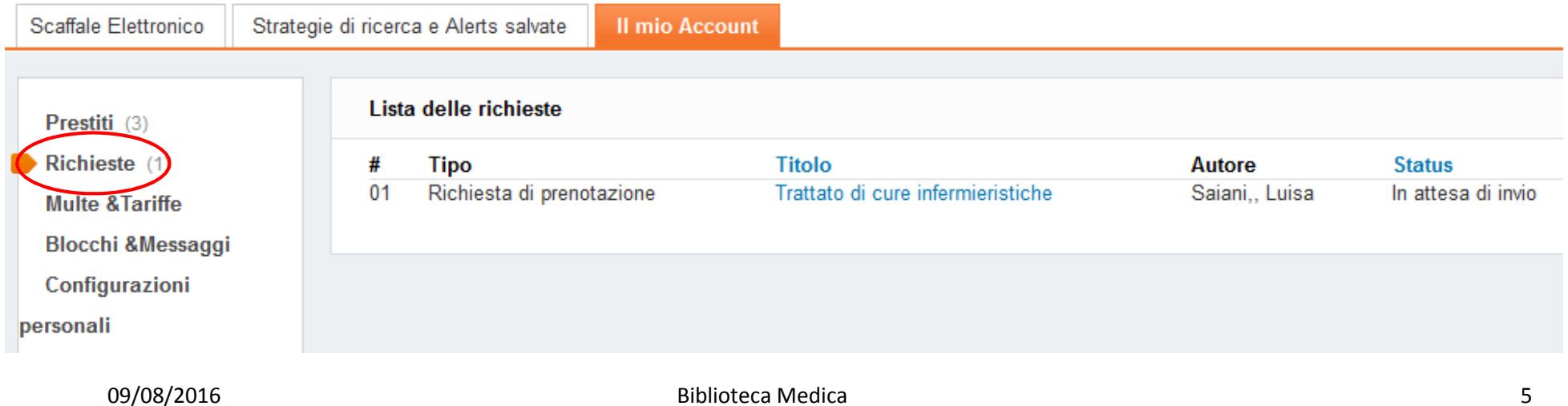

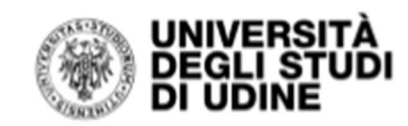

#### **Richiesta di DD (document delivery) e ILL (prestito interbibliotecario)**

Dopo aver verificato che la risorsa non è posseduta da nessuna biblioteca dell'Ateneo l'utente autenticato deve inoltrare la richiesta tramite il catalogo cliccando su **Richiesta fornitura documenti** 

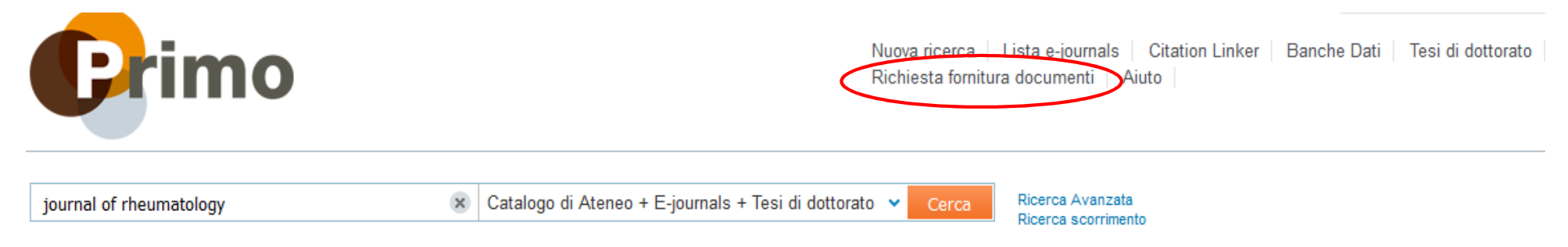

Nel modulo che si visualizza è obbligatorio compilare i campi relativi ai dati bibliografici e selezionare la **biblioteca di afferenza** e il **tipo di risorsa.**

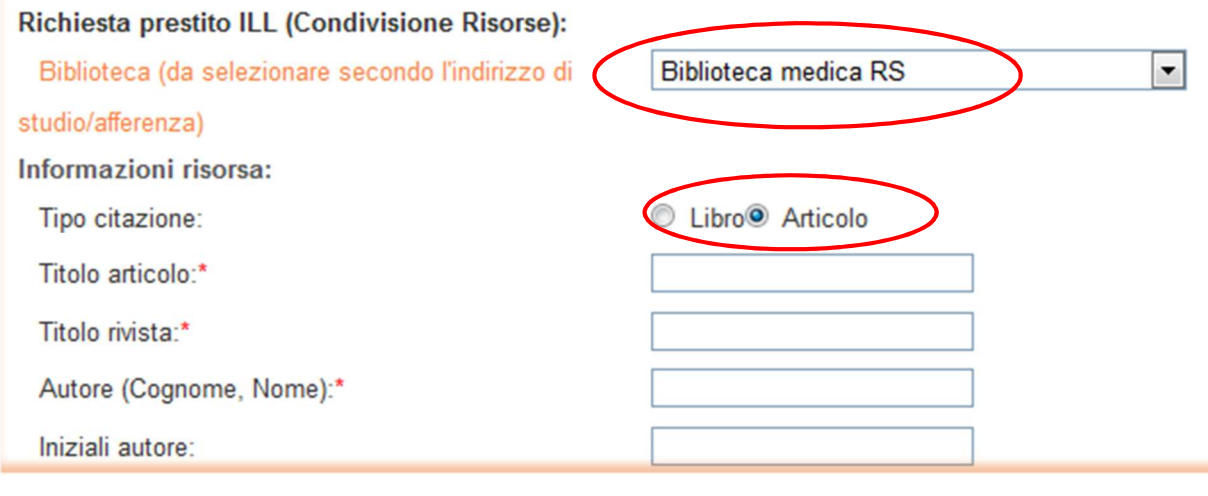

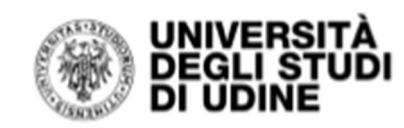

Nella parte finale del modulo selezionare i campi **Formato** e **Luogo di ritiro** e cliccare su **Richiesta.** 

**N.B.** Nel caso di richiesta articoli selezionare **Fisico da non restituire** e **Invia alla biblioteca.** 

Nel caso di richiesta di libri selezionare **Fisico** e **Invia alla biblioteca.**

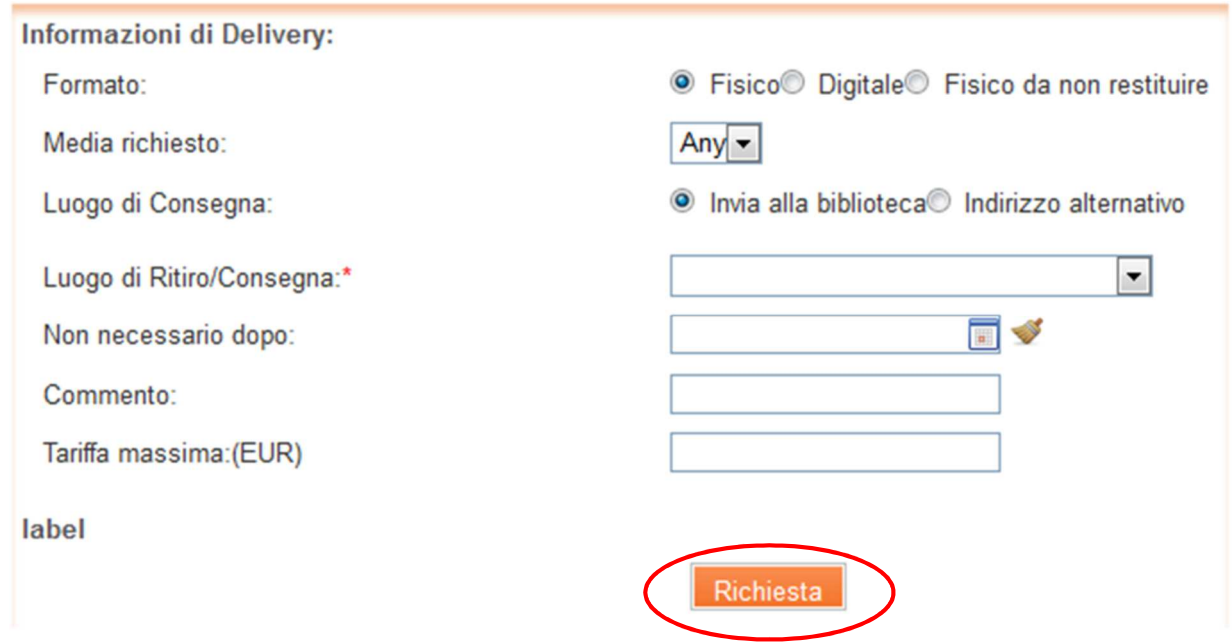